1 コンテンツの移動

 左側に表示された「上に移動・下に移動」だけでなく、次によりページ間の移動が 可能です。

(1) 【コンテンツ右側の黒い部分をポイント】→【左上のヘッダー部にドラグ】する と「移動したいコンテンツをここで一時保管」と表示されるので【ドロップ(マウ スボインターを離す)します。

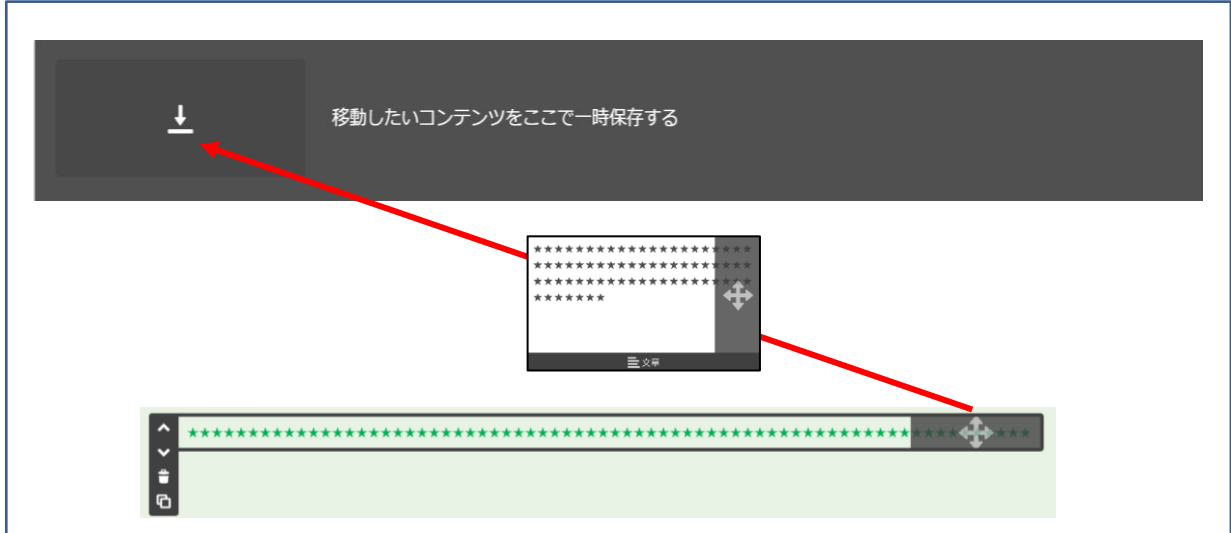

 次のようにコンテンツが一時保管されます。 複数のコンテンツを1つずつ複数保管できます。

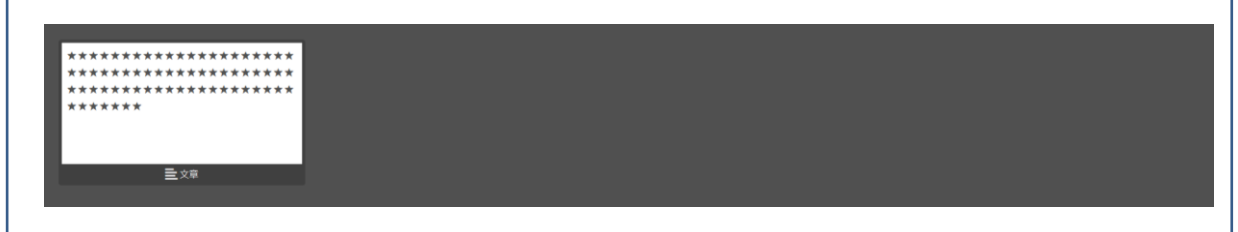

(2) 【貼り付けるページを表示】→【コンテンツを貼り付ける位置にドラッグ】する と、次のように「横線と下矢印マーク」が表示されるので【ドロップ(マウスボタ ンを離す)】します。

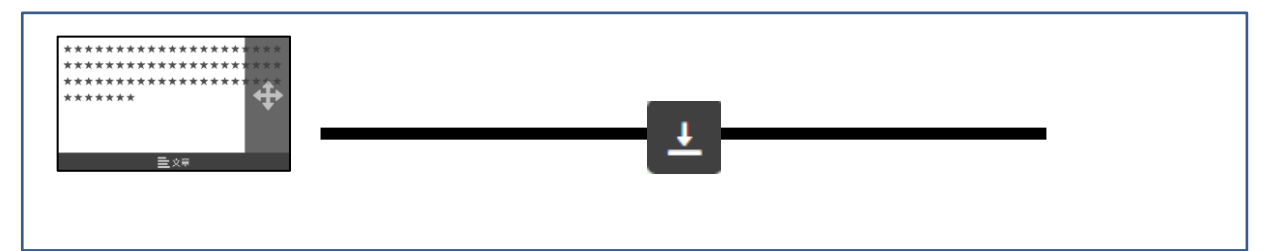

2 コンテンツのコピー

 コンテンツの左メニューから【コンテンツをコピー】してから、移動と同じ方法 で作成します。